# **CS 1110: Introduction to Computing Using Python**

Lecture 3

# **Functions & Modules**

[Andersen, Gries, Lee, Marschner, Van Loan, White]

#### **Announcements**

- Be checking course page for announcements
	- <http://www.cs.cornell.edu/courses/cs1110/2017sp/>
- AEW workshops still have space
	- $\blacksquare$  ENGRG 1010
		- can enroll through Student Center
	- 1-credit S/U course
	- 2-hour weekly workshop
	- work on problem sets related to the week's content

#### **Things to Do Before Next Class**

- Read the rest of Chapter 3
	- $\blacksquare$  Can skip 3.10
- You should be using the *First Edition* of the textbook
	- Second edition is for Python 3

## **Function Calls**

- Python supports expressions with math-like functions
	- A function in an expression is a **function call**
	- Will explain the meaning of this later
- Function expressions have the form  $fun(x,y,...)$

**function name**

**argument**

**Examples** (math functions that work in Python):

 $\blacksquare$  round(2.34) Arguments can be any **expression**

 $\blacksquare$  max(a+3,24)

## **Always-available Built-in Functions**

- You have seen many functions already
	- Type casting functions:  $int()$ , float(), bool()
	- Get type of a value: type()
	- Exit function: **exit()**

Arguments go in (), but name() refers to function in general

• Longer list:

■ <http://docs.python.org/2/library/functions.html>

## **The Lack of Built-in Functions**

- Python contains few built-in functions
- Missing many functions you would expect **Example**: cos(), sqrt()
- Many more functions are available through built-in *modules*

## **Modules**

- "Libraries" of functions and variables
- To access a module, use the import command: import <*module name*>
- Can then access functions like this: <*module name*>.<*function name*>(<*arguments*>)
- **Example**:
	- >>> import math
	- $\gg$  math.cos(2.0)
	- -0.4161468365471424

## **Necessity of import**

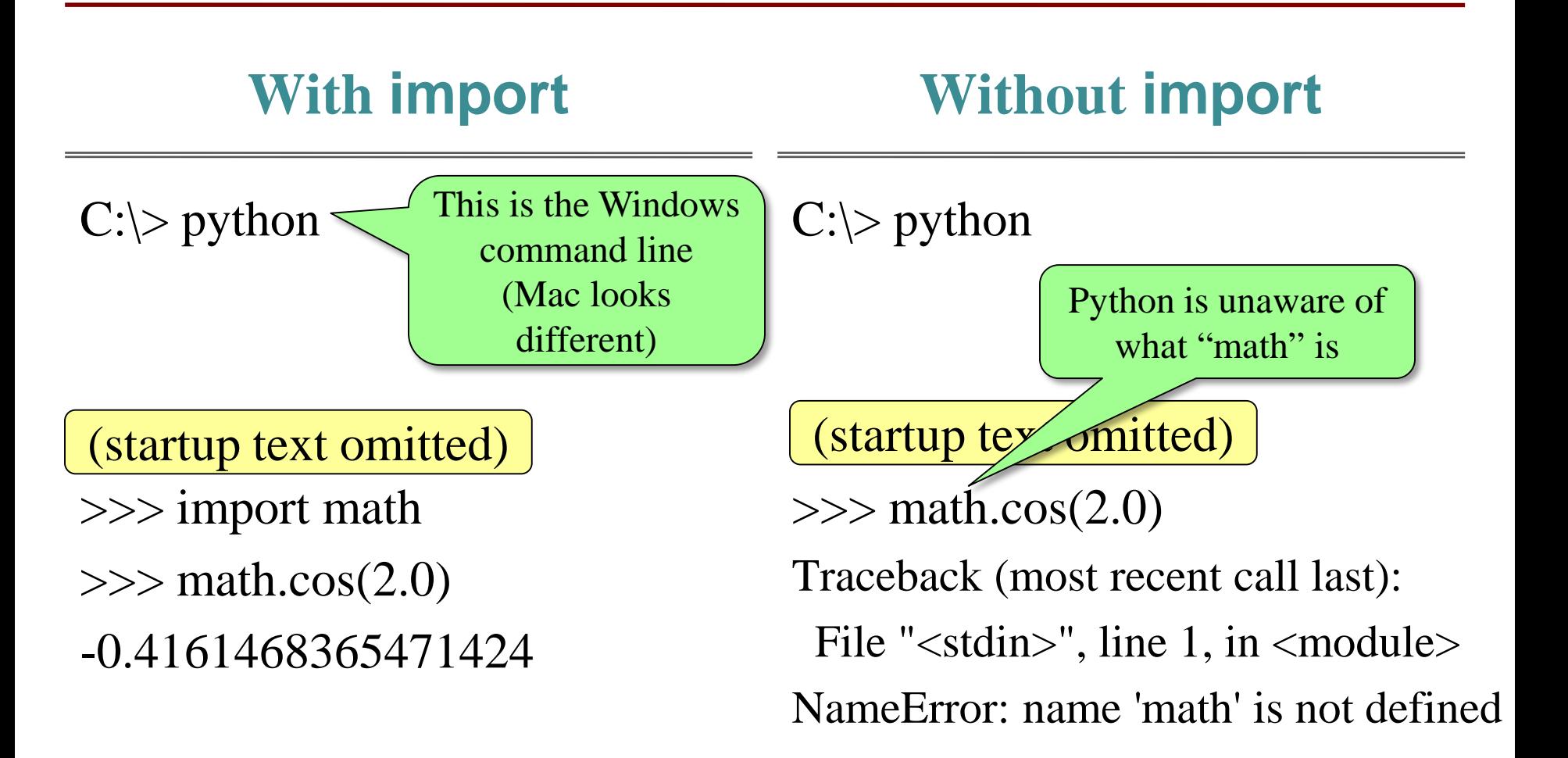

### **Module Variables**

- Modules can have variables, too
- Can access them like this:

<*module name*>.<*variable name>*

• **Example**:

>>> import math >>> math.pi

3.141592653589793

# **module help**

• After importing a module, can see what functions and variables are available with:

help(<*module name*>)

```
>>> import math
>>> help(math)
Help on built-in module math:
NAME
   math
FILE
   (built-in)DESCRIPTION
   This module is always available. It provides access to the
   mathematical functions defined by the C standard.
FUNCTIONS
   acos(\ldots)acos(x)Return the arc cosine (measured in radians) of x.
   acosh(...)acosh(x)Return the inverse hyperbolic cosine of x.
   asin(\ldots)asin(x)Return the arc sine (measured in radians) of x.
```
### **Reading the Python Documentation**

#### <https://docs.python.org/2/library/math.html>

#### Python » 2.7.13 **v** Documentation » The Python Standard Library » 9. Numeric and Mathematical Modules » previous I next I modules I index 9.2.  $math$  – Mathematical functions **Table Of Contents** 9.2. math - Mathematical functions This module is always available. It provides access to the mathematical functions defined by the C standard. - 9.2.1. Number-theoretic and representation These functions cannot be used with complex numbers; use the functions of the same name from the cmath module if you require support for complex functions numbers. The distinction between functions which support complex numbers and those which don't is made since most users do not want to learn quite as  $9.2.2$ . Power and much mathematics as required to understand complex numbers. Receiving an exception instead of a complex result allows earlier detection of the logarithmic functions 9.2.3. Trigonometric unexpected complex number used as a parameter, so that the programmer can determine how and why it was generated in the first place. functions  $9.2.4$ . Angular The following functions are provided by this module. Except when explicitly noted otherwise, all return values are floats. conversion  $9.2.5$ . Hyperbolic 9.2.1. Number-theoretic and representation functions functions - 9.2.6. Special functions  $9.2.7$ . Constants  $mathc$ eil $(x)$ **Previous topic** Return the ceiling of x as a float, the smallest integer value greater than or equal to x. 9.1. numbers - Numeric math.copysign $(X, V)$ abstract base classes Return x with the sign of y. On a platform that supports signed zeros, copysign(1.0, -0.0) returns -1.0. **Next topic** 9.3. cnath - Mathematical New in version 2.6. functions for complex numbers  $math$ .  $fabs(y)$ Return the absolute value of x. **This Page** Report a Bug math. factorial(x) Show Source Return x factorial. Raises valueError if x is not integral or is negative. **Quick search** New in version 2.6.  $mathbf{H}$ . floor $(x)$ Go Return the floor of  $x$  as a float, the largest integer value less than or equal to  $x$ . Enter search terms or a module, class or function name math.  $\mathsf{fmod}(X, Y)$ Return  $f_{mod(x, y)}$ , as defined by the platform C library. Note that the Python expression  $x \times y$  may not return the same result. The intent of the C standard is that  $f_{mod(x, y)}$  be exactly (mathematically; to infinite precision) equal to  $x - n^{*}y$  for some integer n such that the result has the same sign as x and magnitude less than abs(y). Python's x % y returns a result with the sign of y instead, and may not be exactly computable for float arguments. For example, fmod(-1e-100, 1e100) is -1e-100, but the result of Python's -1e-100 % 1e100 is 1e100-1e-100, which cannot be represented exactly as a float, and rounds to the surprising 1e100. For this reason, function  $f_{mod}$  is generally preferred when working with floats, while Python's x % y is preferred when working with integers.  $mathbf{r}$  math.  $\mathbf{f}$ rexp $(X)$ Return the mantissa and exponent of x as the pair (m, e). m is a float and e is an integer such that  $x == m * 2^{**}e$  exactly. If x is zero, returns (0.0, 0),

otherwise  $0.5 \leftarrow abs(m) < 1$ . This is used to "pick apart" the internal representation of a float in a portable way.

## **Reading the Python Documentation**

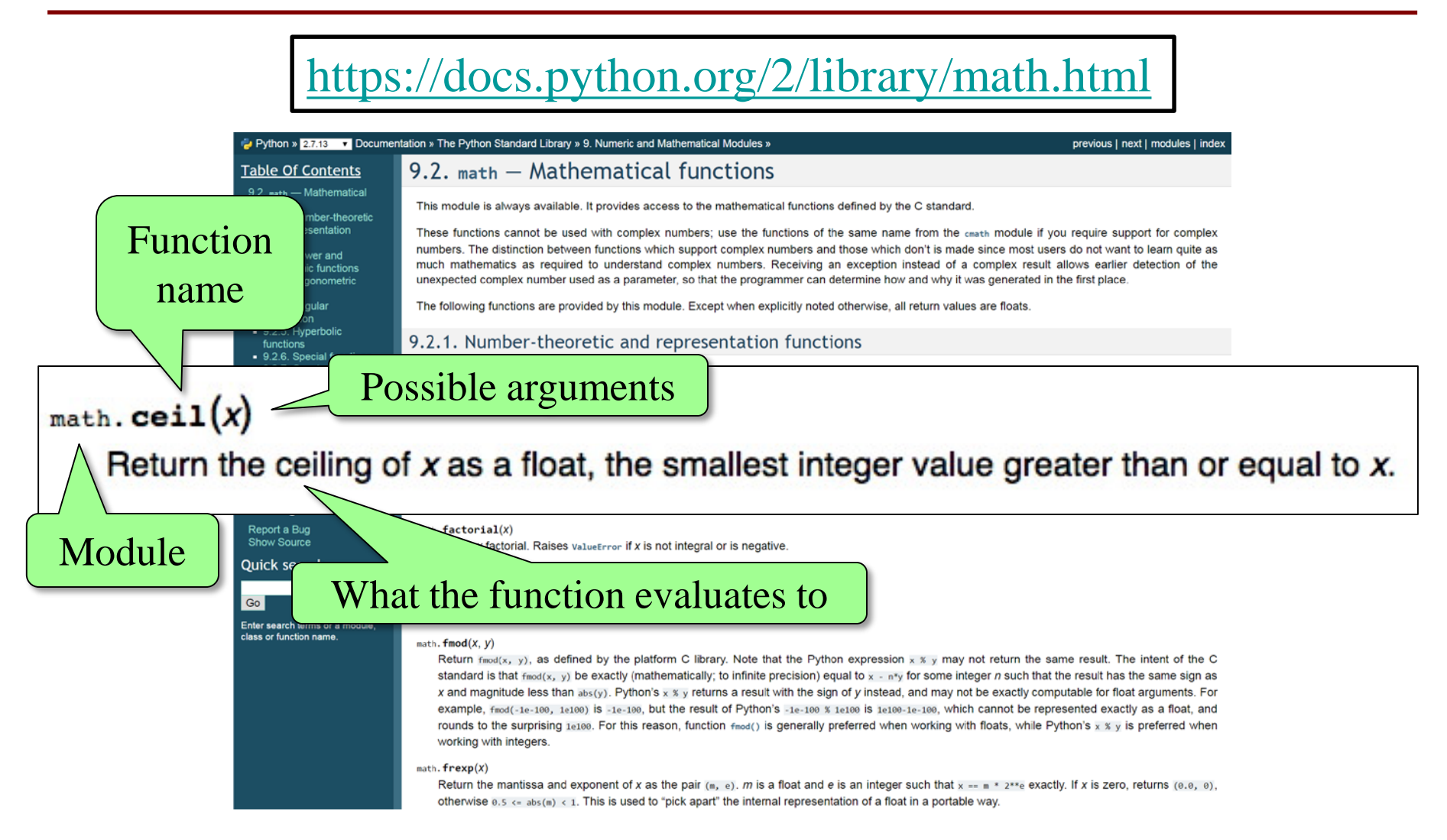

## **Other Useful Modules**

#### • io

- $\blacksquare$  Read/write from files
- random
	- Generate random numbers
	- Can pick any distribution
- string
	- Useful string functions
- **sys** 
	- **Information about your OS**

## **Making your Own Module**

#### • **Write in a text editor**

- We use Komodo Edit...
- …but any editor will work

```
\bullet my module.py \times1 # my module.py
   \overline{2}\times 3 """ This is a simple module.
   4 It shows how modules work """
   5
   6x = 1+27 x = 3*x8
   9
  10
```
#### **Interactive Shell vs. Modules**

#### **Python Interactive Shell Module**

#### C:\>python

Python 2.7.12 | Anaconda 4.1.1 (64-bit) | (default, J un 29 2016, 11:07:13) [MSC v.1500 64 bit (AMD64)] o  $n$  win32 Type "help", "copyright", "credits" or "license" fo more information. Anaconda is brought to you by Continuum Analytics. Please check out: http://continuum.io/thanks and ht tps://anaconda.org  $>> x = 1+2$  $>>\;x = 3*x$ 

- Type python at command line
- Type commands after >>>
- Python executes as you type

#### $\bullet$  my module.py  $\times$  $1$  # my module.py  $\sim$  3 """ This is a simple module. 4 It shows how modules work """ E.  $6x = 1+2$  $7 x = 3*x$ 8

- Written in text editor
- Loaded through import
- Python executes statements when import is called

#### **module.py**

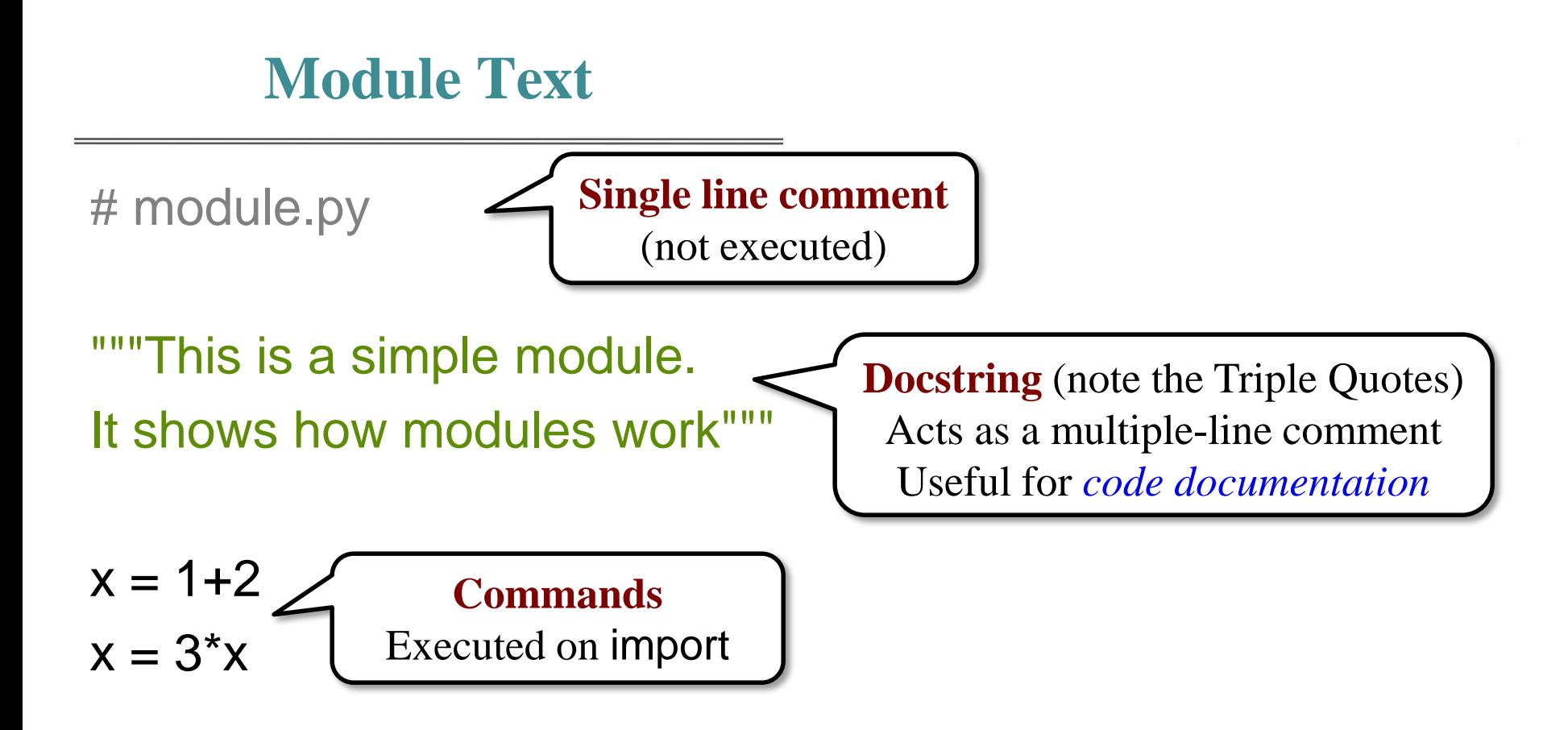

# **Modules Must be in Working Directory!**

Include in library

New folder

Share with

• Must run python from the same folder as the module ▶ Computer ▶ BOOTCAMP (C:) ▶ CS1110

Favorites **Deskton** Directery of c:\CS1110 my\_module.py 02/01/2  $10:14$  PM  $ODIR$ 02/01/2  $10:14$  PM  $<$ DIR $>$ 02/01/2 09:17 PM my module.py  $1$  File(s)  $130$  bytes 2 Dir(s) 74,767,933,440 bytes free c:\CS1110>python Python 2.7.12 | Anaconda 4.1.1 (64-bit) | (default, Jun 29 2016, 11:07:13) Type "help", "copyright", "credits" or "license" for more information. Anaconda is brought to you by Continuum Analytics. Please check out: http://continuum.io/thanks and https://anaconda.org  $\rightarrow$   $>$ 

#### **Using a Module (module.py)**

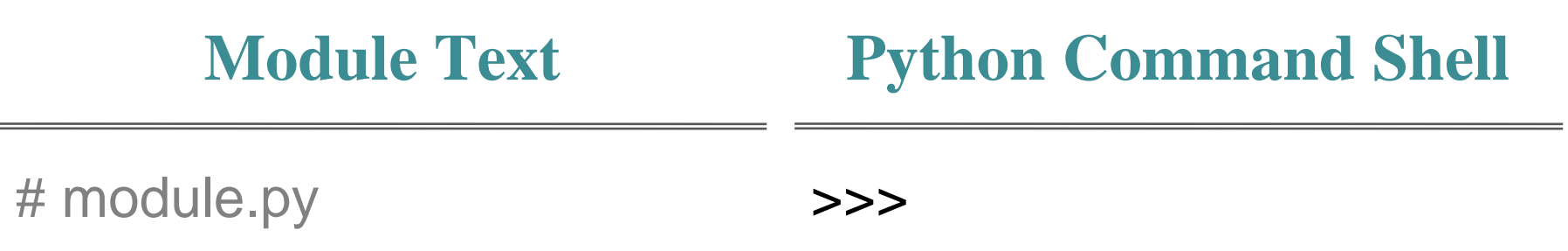

"""This is a simple module. It shows how modules work"""

 $x = 1 + 2$  $x = 3^{\ast}x$ 

### **Using a Module (module.py)**

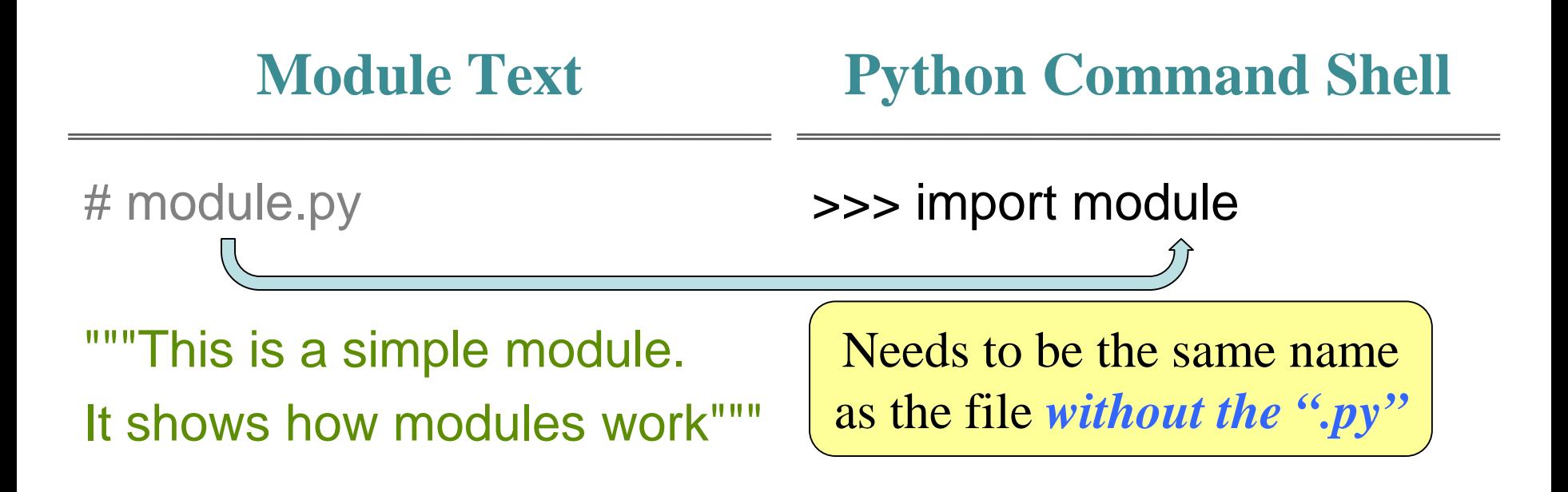

 $x = 1 + 2$  $x = 3^{\ast}x$ 

### **On import….**

![](_page_19_Figure_1.jpeg)

## **Using a Module (module.py)**

![](_page_20_Figure_1.jpeg)

### **Using a Module (module.py)**

![](_page_21_Picture_48.jpeg)

 $x = 1 + 2$  $x = 3^{\ast}x$ 

## **You Must import**

 $C:\triangleright$  hon >>> import module >>> module.x

9

 $C:\rightarrow$  python >>> module.x Traceback (most recent call last): File "<stdin>", line 1, in <module> NameError: name 'module' is not defined

### **You Must Use the Module Name**

![](_page_23_Picture_1.jpeg)

>>> import module

>>> x

Traceback (most recent call last): File "<stdin>", line 1, in <module> NameError: name 'x' is not defined

### **What does the docstring do?**

![](_page_24_Figure_1.jpeg)

## **from command**

- You can also import like this: from  $\langle$  module  $\rangle$  import  $\langle$  function name
- **Example**:

>>> from math import pi  $>>$  pi 3.141592653589793 Note that you don't need the module name now

## **from command**

- You can also import *everything* from a module*:* from <module> import  $*$
- **Example**:

>>> from math import \*

 $>>$  pi

-1.0

3.141592653589793

 $\gg$   $\cos(\pi i)$ 

Module functions now behave like built-in functions

#### **Dangers of Importing Everything**

 $>>e = 12345$ >>> from math import \*  $>>$  e 2.718281828459045 e was overwritten!

## **Avoiding from Keeps Variables Separate**

- $>>e = 12345$
- >>> import math
- >>> math.e
- 2.718281828459045
- $>>$  e
- 12345

## **Ways of Executing Python Code**

- 1. running the Python Interactive Shell
- 2. importing a module
- 3. NEW: running a script

# **Running a Script**

- From the command line, type: python <script filename>
- Example:

 $C:\rangle$ 

 $C:\rangle$  python module.py

looks like nothing happened

- Actually, something did happen
	- Python executed all of module.py

### **Running module.py as a script**

![](_page_31_Figure_1.jpeg)

### **Running module.py as a script**

![](_page_32_Figure_1.jpeg)

## **Creating Evidence that the Script Ran**

- New (very useful!) command: print print <expression>
- print evaluates the  $\langle$  expression and writes the value to the console

#### **module.py vs. script.py**

![](_page_34_Picture_65.jpeg)

""" This is a simple module. It shows how modules work""" """ This is a simple script. It shows why we use print"""

![](_page_34_Figure_4.jpeg)

#### **Running script.py as a script**

![](_page_35_Picture_57.jpeg)

This is a simple script. It shows why we use print"""

$$
x = 1+2
$$
  

$$
x = 3*x
$$
  
print x

 $C:\rangle$ 

### **Modules vs. Scripts**

**Module**

**Script**

- Provides functions, variables
- import it into Python shell
- Behaves like an application
- Run it from command line

#### Files look the same. Difference is how you use them.